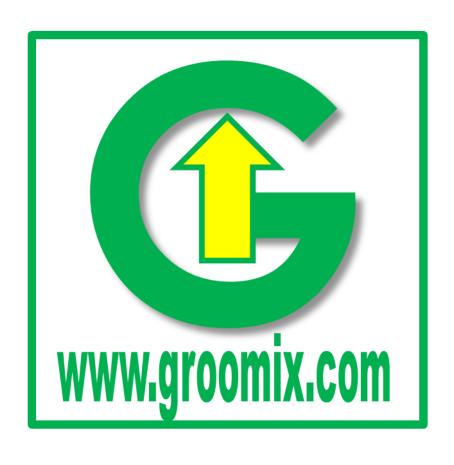

## **USER MANUAL**

# Automatic Timely Announcement System

**Model:GX-ATAS360** 

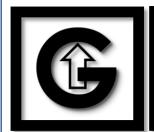

## ROOMIX ENTERPRISES and For Quality Living

GSTN: 09AWCPN5078M1ZW, Mobile: +91-9125110098, Email: info@groomix.com, Website1: www.groomix.com, Website2: www.groomix.in Address: Shop No. 1, 537GHA/498, Arzoo Nagar, Mohibullapur, Lucknow-226021, Uttar Pradesh, INDIA

ATAS360 **DATASHEET** 09/01/2023

(Supported Models: GX-ATAS360)

#### AUTOMATIC TIMELY ANNOUNCEMENT SYSTEM

- High precision clock chip with inbuilt battery
- •Electronically generated Gong Bell sound which make it robust and highly durable
- •30 number of bells can be set per day for "daily bell" ringing
- •Set weekly close day when daily ring will be disabled
- •30 number of bells can be set per day for "special bell" ringing
- •Select date when "special day" is declared
- •Smooth press tactile buttons for easy and durability
- •Illuminated display that display information about bell and settings
- •4 Way loud speaker connection outputs
- •1 load speaker bell will cover area with radius of 50m

## **Customer support:** +91-9125110098

Timing: 10am - 6pm

#### **SETTINGS**

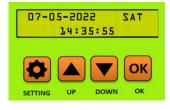

Press "SETTING" to start settings

press "UP" and "DOWN" to change values or setting options, press and hold to change value faster.

press "OK" to select or to go to next setting, press "OK" to one second to go back and press "OK" for 5 second to skip editing bell to +5 bell setting.

Press "SETTING" to exit from settings

### 1) Setting daily bell (max 30 bells):

Setting L) Daily Bell

Daily bell are those bells which will ring on normal days.

L) HH MM CODE REP 14 : 30

Press "setting" it will display setting list and select "daily bell" using "UP" and "DOWN" button and then press "OK" to edit "daily bell" settings. First value is hour in 24hr format. Press "OK" to Second value which is minute value. Third value is the CODE of audio list. Forth value is the number of repetition of same audio. Set here the number of times you want to ring sing bell. Put value "0" if don't want any of the bell type "multiple" or "single" bell. Press "OK" to set next bell setting out of 30 bells. If you don't and any of the bell, keep it HH=24 MM=00 CODE=00 REP=00. The number at top-left is indicate which you are setting out of 30 bell options.

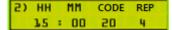

#### 2) Special Bell (max 30 bells):

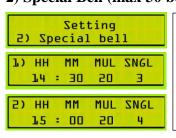

Special Bells are those bells which will ring on special days. These days are set in "special dates" setting. "Special bell" settings is exactly same as "daily bell" setting.

#### 3) Special dates (max 30 dates):

Setting
3) Special dates

Dates DD/MM/YY
1) 07/05/22

Special dates are those days in which bell timing is different from "daily bell". Here set those date when you want to ring bell that you set in "special bell" setting. In these days, "daily bell" ring will be skip. Use "UP", "DOWN" and "OK" buttons to edit. Put 00/00/00 to clear this date.

Dates DD/MM/YY 2) 07/05/22

### 4) Holiday dates (max 30 dates):

Setting 4) Holiday dates

Dates DD/MM/YY 1) 07/05/22

Dates DD/MM/YY 2) 07/05/22 Holiday dates are those days in which bell will not ring. Put 00/00/00 to clear this date. Setting is same as setting of "special dates" settings.

#### 5) Week Close Day

Setting 5) Week Close Day

Week Close Day 1) Sanday This is the day when bell will stay close, every week. Press "setting" and scroll to "5) Week Close Day" option and press "OK". Then scroll to day and press "OK".

#### 6) System Clock

Setting L) System Clock

> System Clock HH:MM = 15:32

This is the current time of system. Make change only if system time is not synchronized with clock. Press "setting" and scroll to "6) System Clock" option and press "OK". Change the value of hours and minutes and press "OK". Press "SETTING" to exit without changing time.

#### 7) System Date

Setting 7) System Date

Dates DD/MM/YY 1) 07/05/22 Update system date to current date. Use "UP", "DOWN" and "OK" buttons to edit.

#### 8) System Day

Setting 7) System Day

> System Clock HH:MM = 15:32

Update system day to current day. Use "UP", "DOWN" and "OK" buttons to edit.

#### 9) Factory Reset

Factory Reset will erase all user's data and it will set the system to it's default factory settings. It can be undo after factory reset, you have to set it from starting. This is requires when there is any malfunctioning in system or you want to change complete new settings. For factory setting, press "setting" button for 30 Sec just after 5 sec of turning of ON the system. It will start beeping for 30 Sec and stop beeping, then you must release the pressed button.

Customer support: +91-9125110098
Timing: 10am – 6pm

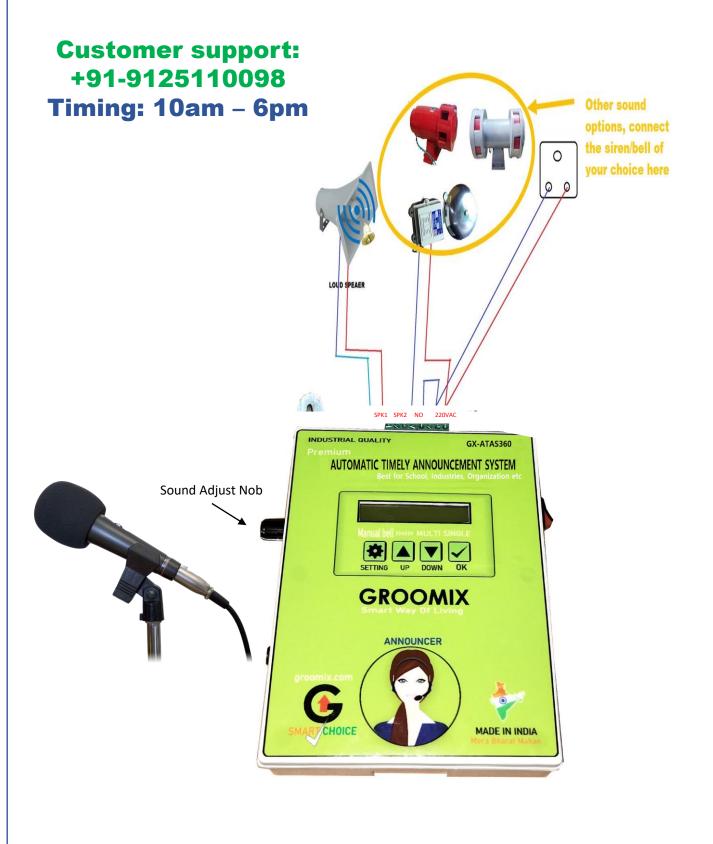